## **RML Example 59: Rotations**

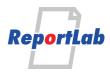

## **Rotations**

PDF rotations are always about the current origin. This is most counter intuitive.

To get around this we normally need to do a translation to the point around which the rotation is to occur.

All translations and rotations occur in graphics mode.

We will mark the graphics origin with a small green cross.

**NB** all the drawing operations are done in <illustration>s which define a local coordinate system.

We can include this in a <story>.

If the drawings should be done page relative then it's best to use <graphicsMode>...</graphicsMode>.

| This is a cross hair at x=500 y=12 the illustration is 24 high                                                              |     |
|----------------------------------------------------------------------------------------------------|-----|
|                                                                                                    | +   |
|                                                                                                    |     |
| The same crossMark, but after <translate dx="-10" dy="0"></translate>                                                       |     |
| Notice that the origin shifts as well; we shifted the whole graphics context.                                               |     |
|                                                                                                    | ı   |
|                                                                                                    | T   |
|                                                                                                    |     |
| We draw a blue 15 x 5 rectangle at the blue cross using                                                                     |     |
| <pre><rect fill="0" height="5" stroke="1" width="15" x="500" y="12"></rect> ie at <math>x="500" \&amp; y="12"</math>.</pre> |     |
|                                                                                                    |     |
|                                                                                                    | T - |
|                                                                                                    |     |
| Say we want to rotate the box 90 degrees.                                                                                   |     |
|                                                                                                    |     |
|                                                                                                    | +   |
|                                                                                                    |     |

We first used <translate dx="500" dy="12"/> to move the graphics origin to where the blue cross is. Then we <rotate degrees="90"/> and finally draw the rectangle with <rect fill="0" stroke="1" x="0" y="0" width="15" height="5"/> ie at the origin x="0" & y="0". Note that we used the same width and height though.

We can place paragraphs on the page; this is at 1in from the page bottom and 15 points in. We mark that position with a small blue cross before any translation & rotation.

We draw a multi-line para at 2.2in from the page bottom and 15 points in. We mark that position with a small green cross before any translation & rotation. Note that the cross is at the SW corner of the paragraph if we disregard the rotation and that the paragraph grows upward.